Advanced Queries Exercise 4 – make a table called Advanced Query Exercise 4. Save all your work.

1. Create a table called "Late Video Fees". Make a summary query to total the customer's deficit by name. Save as Video Fees Query.

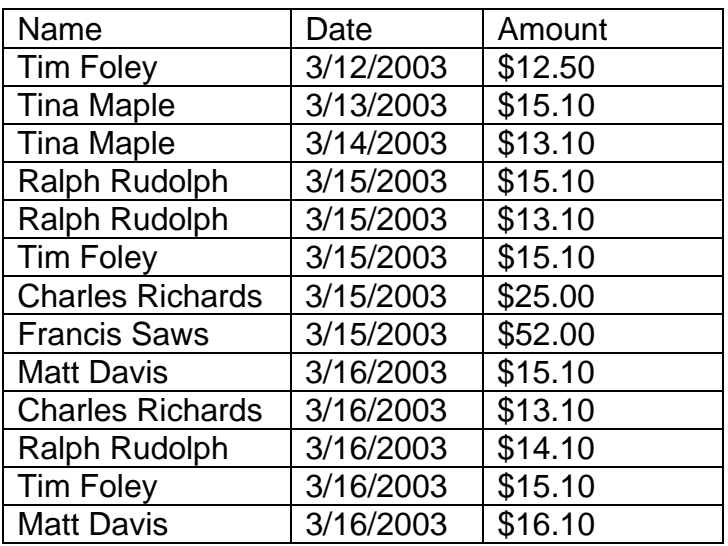

- 2. Create a second query in using the Design View to list the name of the student and how many times they borrowed money. Save as Times Late Query.
- 3. Create a second table listing the wares in your kitchen. The field names should be item, quantity and replacement cost. What is the total cost of replacing your material goods by item?
- 4. Create a query that has the following information. Place the Item as the row heading and the Cost Range as the column heading.

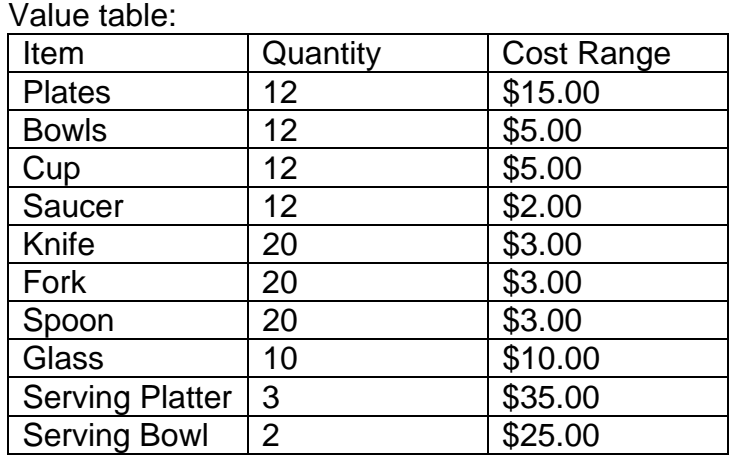

5. Create a query to see the above table by typing in the item name.